# **КГБУ СО «ЦЕНТР СЕМЬИ «НАДЕЖДА»**

空气空气

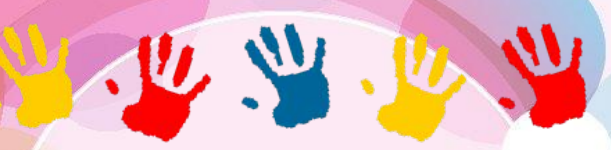

 Выполнил юрисконсульт Исайкин В.Е.

# **Как несовершеннолетнему самостоятельно зарегистрироваться на портале государственных услуг «Госуслуги» ?**

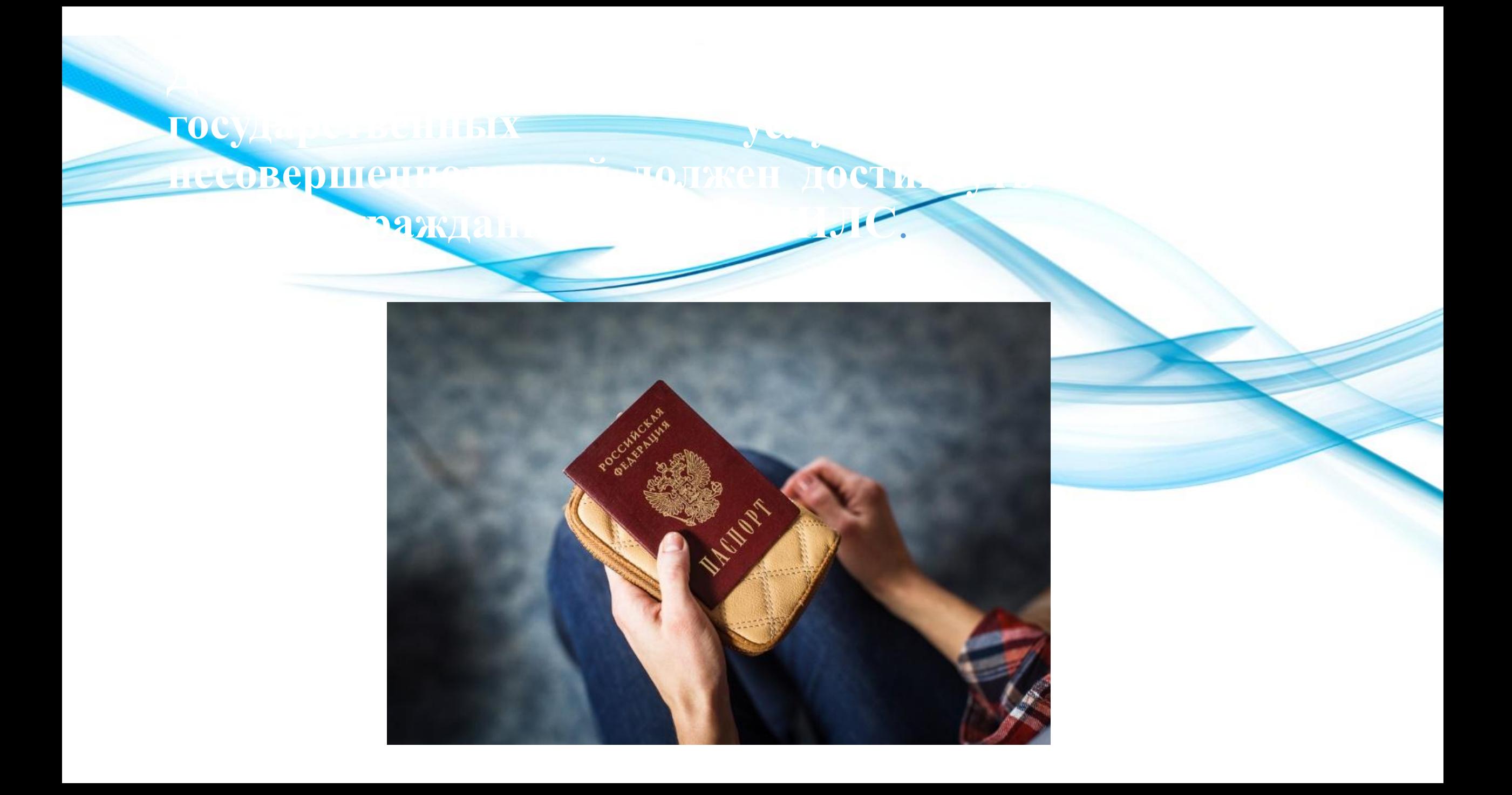

# - Портал государственных услуг

## **A Gosuslugi.ru ▼ ⊙ ○**

Справочная информация для частных и юридических лиц о порядке оказания госуслуг. Поиск по тематике, ведомству, жизненной ситуации. Перечни документов.

## Услуги

Лицензии, справки, аккредитации. Квартира, строительство и земля.

### Авторизация

Единая система идентификации и аутентификации.

### Оплата

Оплатить штрафы ГИБДД, налоговую и судебную задолженность, а так же...

## Перейти на gosuslugi.ru

Подайте одно заявление на всех детей от 3 до 16 лет для получения...

### Как можно проголосовать

Общероссийское голосование по поправкам в Конституцию...

### Зарегистрироваться

Выполнение операции невозможно, так как истек срок действия сессии.

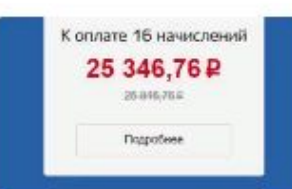

#### Что такое мультиоплата? Gosuslugi.ru 20 Mas

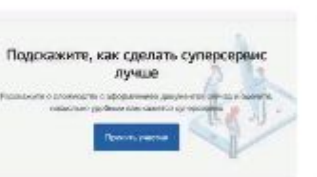

Пять суперсервисов для пособий, работы, учебы и здоровья Gosuslugi.ru 21 HOR 2019

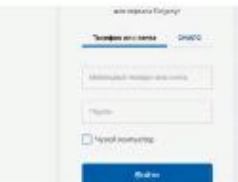

О Едином портале государственных и музиципольных услуг (фузиций)

Госуслугам 10 лет

Gosuslugi.ru 16 дек 2019

2. Especial

**BASES** 

**William** 

Как восстановить пароль Gosuslugi.ru 8 июл 2019

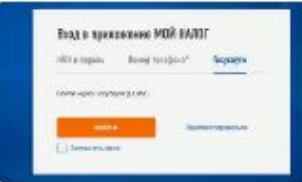

Как стать самозанятым: регистрация по учетной записи Госуслуг Gosuslugi.ru 30 asr 2019

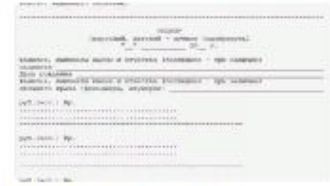

Вычет при покупке лекарств: что изменилось в 2019 году Gosuslugi.ru 3 июл 2019

# <u>КБЯРАЕИСТОИ</u>

## госуслуги

Услуги Оплата Поддержка

• Личный кабинет

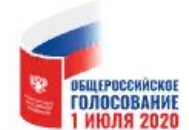

ИЗМЕНЕНИЯ В КОНСТИТУЦИЮ: **ГОЛОСУЙТЕ МОБИЛЬНО** С ГОСУСЛУГАМИ!

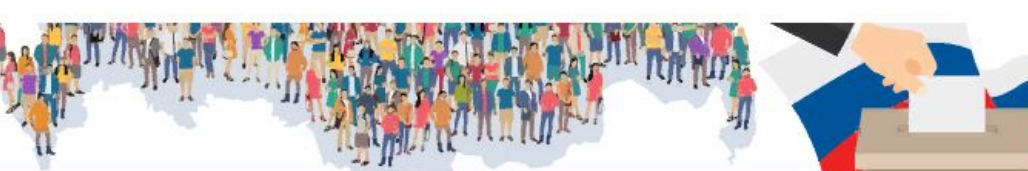

 $\alpha$ 

Введите название услуги или ведомства

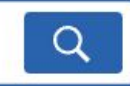

 $\times$ 

### Вход в Госуслуги

Войдите или зарегистрируйтесь, чтобы получить полный доступ к электронным госуслугам

> Войти Зарегистрироваться

Как зарегистрироваться

Рекомендуем для жителей Красноярского края

Проверка штрафов

Получение загранпаспорта

Справка об отсутствии судимости

Запись к врачу

Родители и дети Восстановление документов

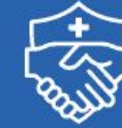

Страховые гарантии медикам и их близким

Как получить единовременную выплату за смерть или вред здоровью

 $\langle$   $\bullet$  000000  $\rangle$ 

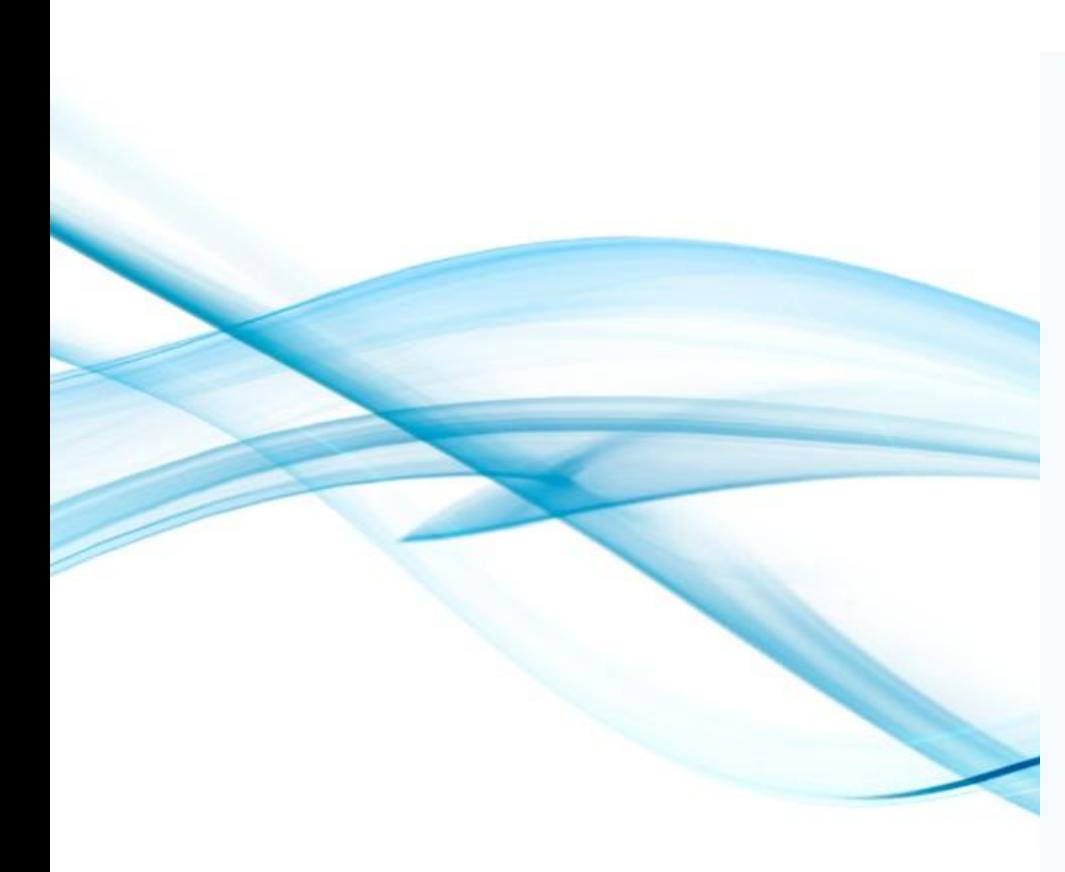

 $\textbf{TOCYCITYFU} \begin{array}{ll} \textit{E}_{\textit{A/MH} \textit{B}} \textit{CUTC} \textit{M} \textit{A} \textit{A} \textit{B} \textit{B} \textit{B} \textit{B} \textit{C} \textit{B} \textit{C} \textit{B} \textit{C} \textit{B} \textit{C} \textit{B} \textit{C} \textit{B} \textit{C} \textit{B} \textit{C} \textit{B} \textit{C} \textit{B} \textit{C} \textit{B} \textit{C} \textit{B} \textit{C} \textit{B} \$ Регистрация Фамилия Имя Мобильный телефон Электронная почта Нажимая на кнопку «Зарегистрироваться», вы соглашаетесь с Условиями использования и Политикой конфиденциальности Зарегистрироваться

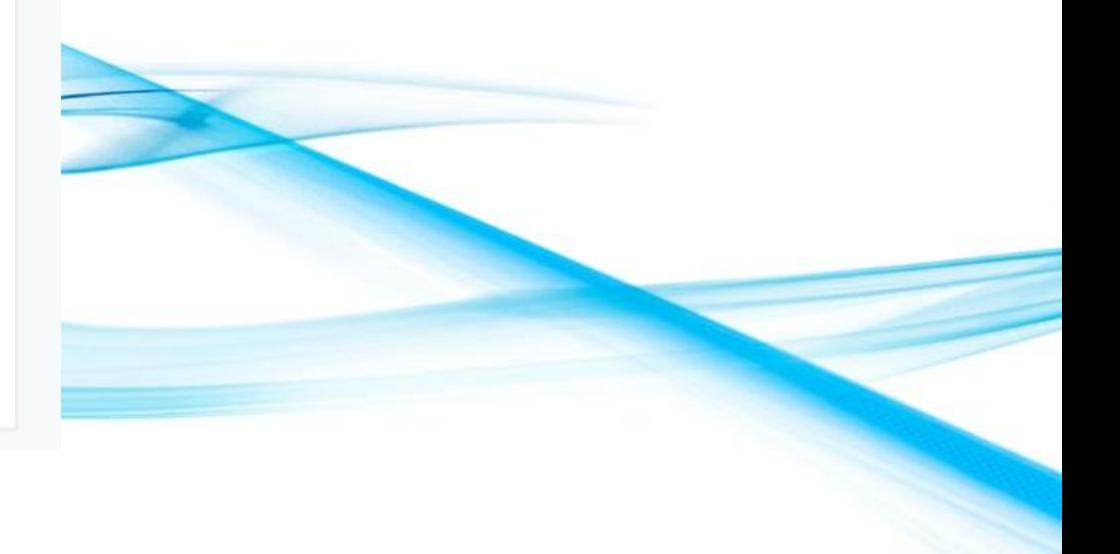

## **портала, в котором будет ссылка для подтверждения электронной почты**

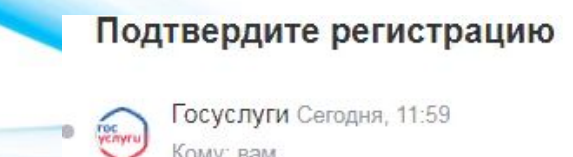

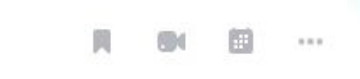

Регистрации •

## госуслуги

Перейти на портал госуслуг

Здравствуйте, Кен! Благодарим вас за регистрацию на портале электронных госуслуг!

Чтобы получить доступ к услугам на портале, вам необходимо подтвердить адрес электронной почты и указать пароль. Это займет у вас несколько минут.

**электронный адрес придет специальное письмо от**

Подтвердить почту

Госуслуги - это удобно

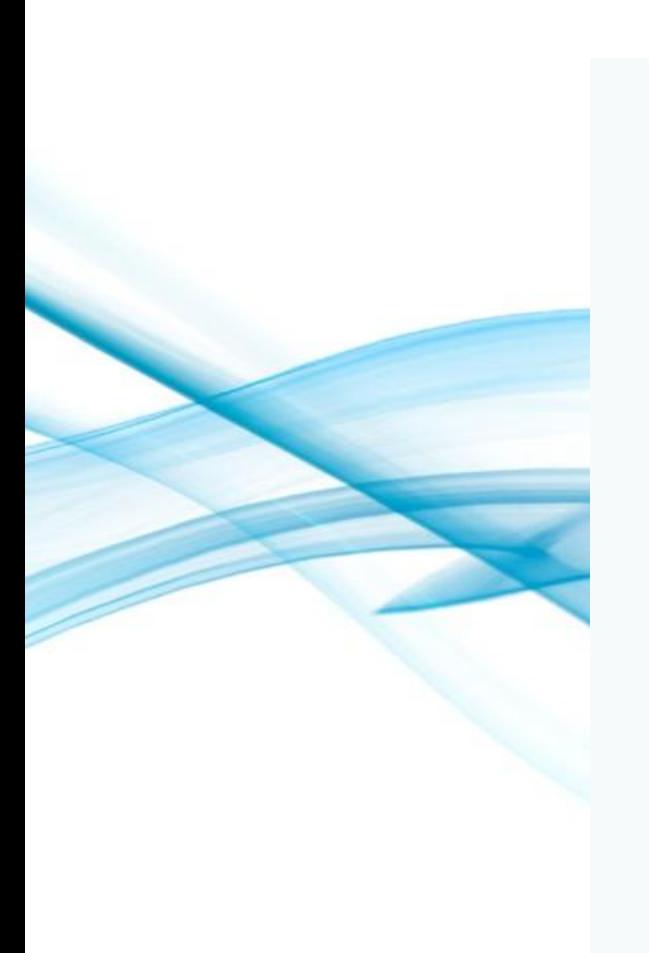

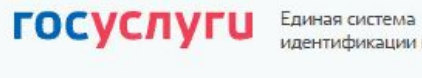

Единая система<br>идентификации и аутентификации

## Придумайте пароль

Введите пароль

Сгенерировать пароль

Еще раз

Готово

Для защиты ваших данных необходимо придумать безопасный пароль. Он должен содержать:

- 8 и более символов
- прописные латинские буквы
- строчные латинские буквы
- **и**фры
- © знаки пунктуации (!"\$%&'()+,-./:;<=>?@[]^\_{|}~`);

## Ter

#### Что нового в личном кабинете

#### Ваш личный кабинет обновился и стал удобнее:

- В нем появится персональная информация, которая хранится в разных ведомствах. Постепенно данных будет больше.
- Документы по результатам оказания услуг сохраняются и доступны в любое время.
- Свои персональные данные можно передавать другим организациям, чтобы проще и быстрее получать их услуги. Без личного визита и бумажных документов.
- Структура и вид личного кабинета стали понятнее. Теперь с любого устройства проще найти нужную информацию, заказать услугу и проверить результат.

Для доступа в обновленный личный кабинет нужно нажать кнопку «Далее». Так вы подтверждаете, что согласны с новыми условиями использования и политикой конфиденциальности. После этого появится форма для согласия на передачу и хранение данных на портале Госуслуг.

Далее

#### √ Перейти в Госуслуги

Электронная почта

## **госуслуги**

## Доступ к сервисам<br>электронного правительства

Настройки учетной записи

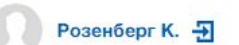

+ Добавить организацию

Подтвержденная

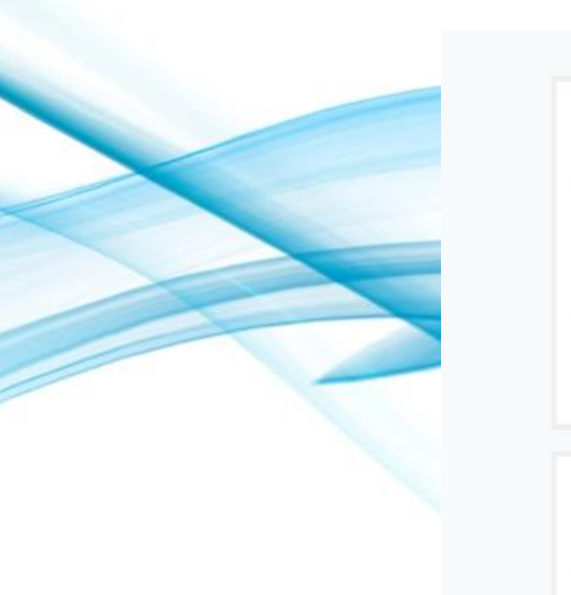

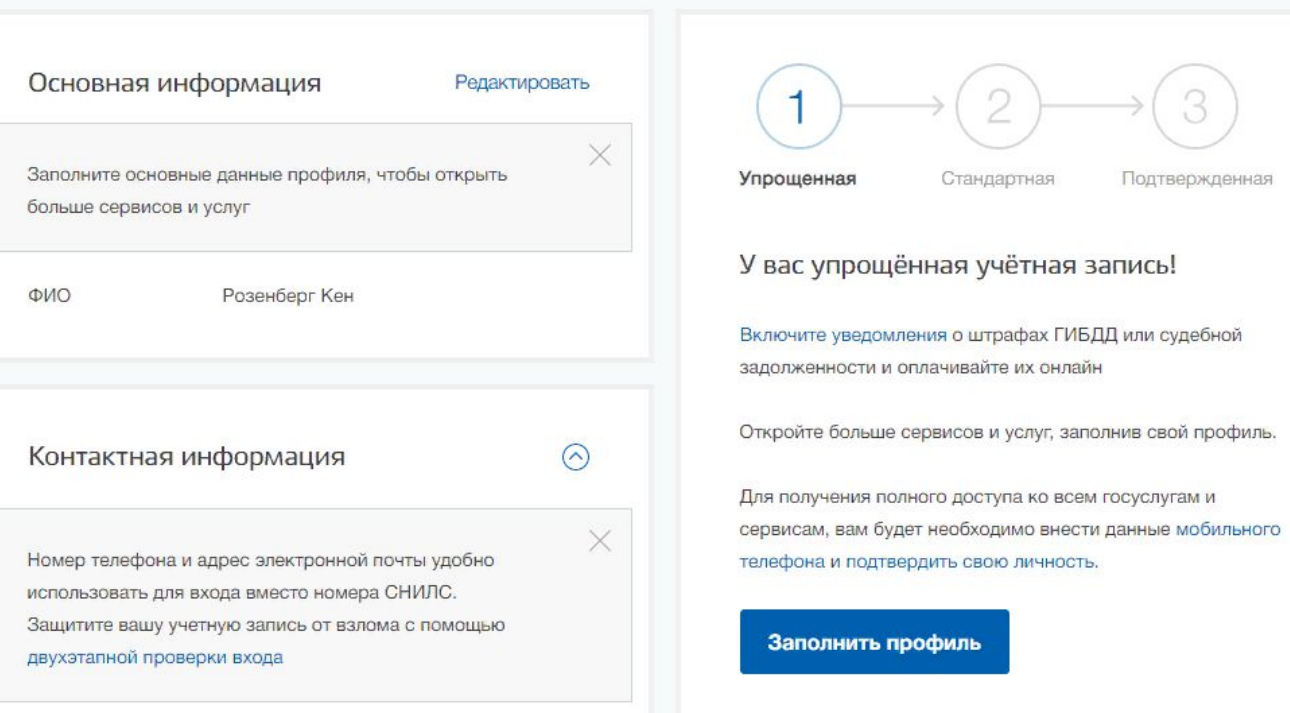

Мои данные

# <u>E CENTRE EN ENTRE EL C</u>

Электронная почта

+ Добавить номер мобильного телефона

+ Добавить номер домашнего телефона

+ Добавить адрес регистрации

+ Добавить адрес проживания

Документы

 $\odot$ 

 $\odot$ 

Транспортные средства

## Помощь

Как зарегистрировать учетную запись организации? Как защитить свою учетную запись?

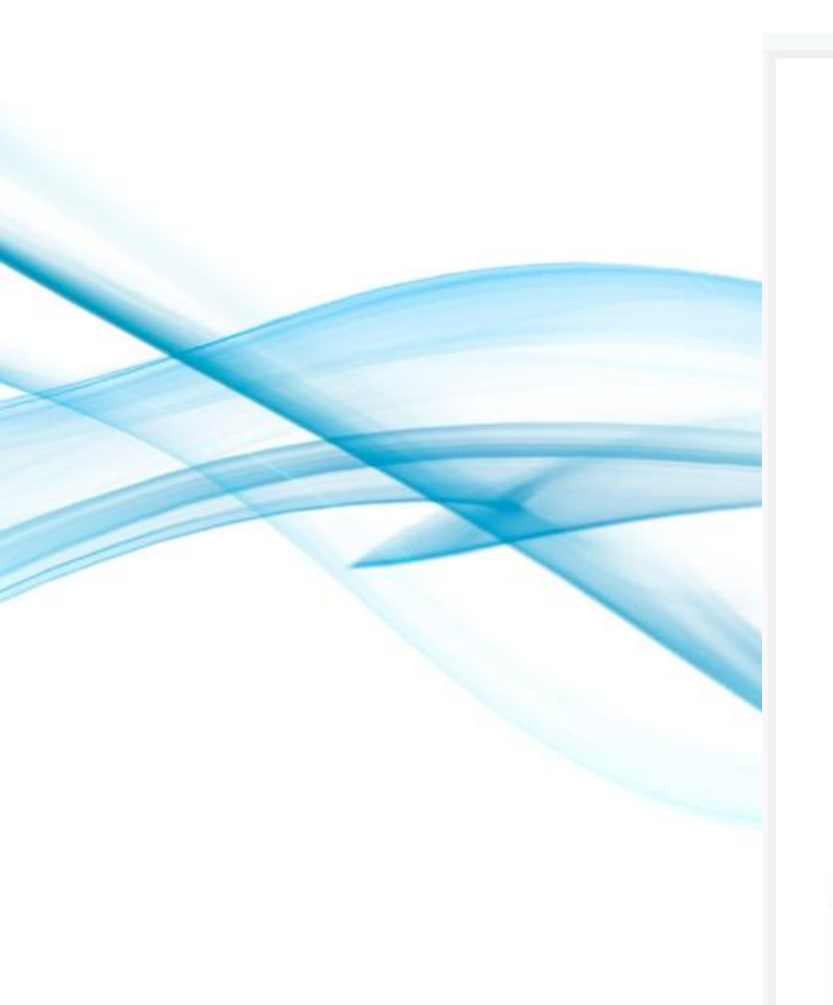

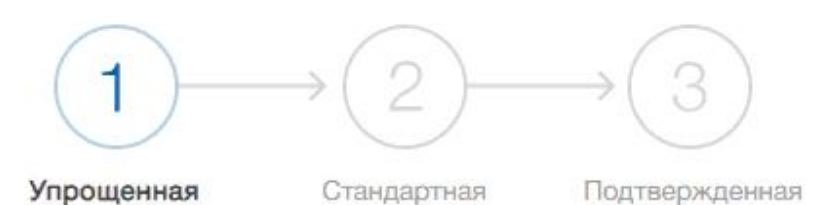

## У вас упрощённая учётная запись!

Включите уведомления о штрафах ГИБДД или судебной задолженности и оплачивайте их онлайн

Откройте больше сервисов и услуг, заполнив свой профиль.

Для получения полного доступа ко всем госуслугам и сервисам, вам будет необходимо внести данные мобильного телефона и подтвердить свою личность.

Заполнить профиль

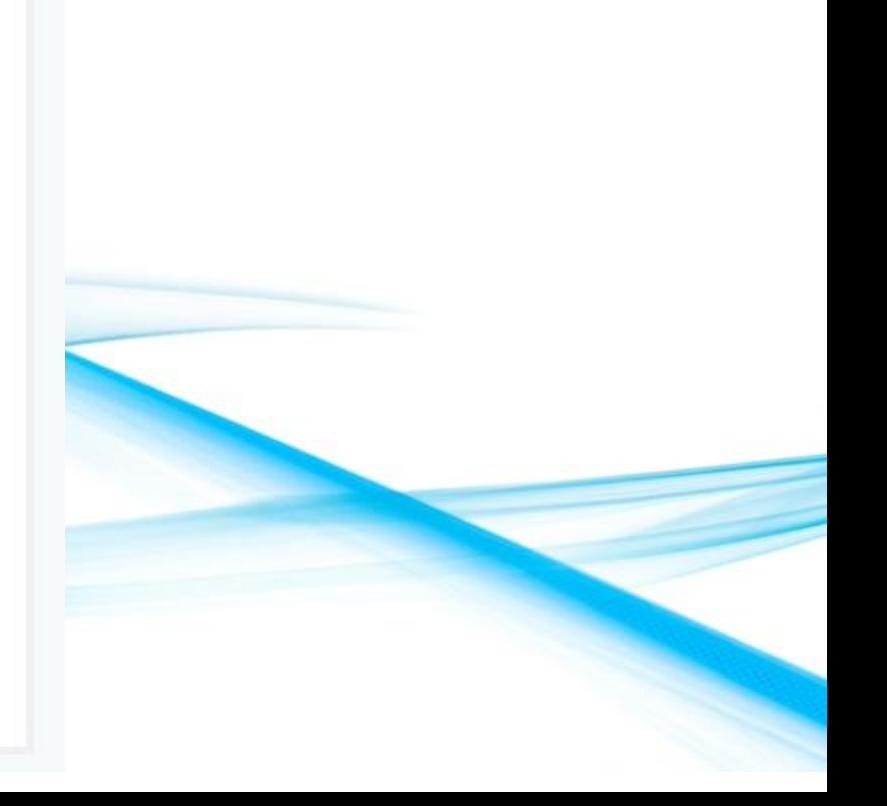

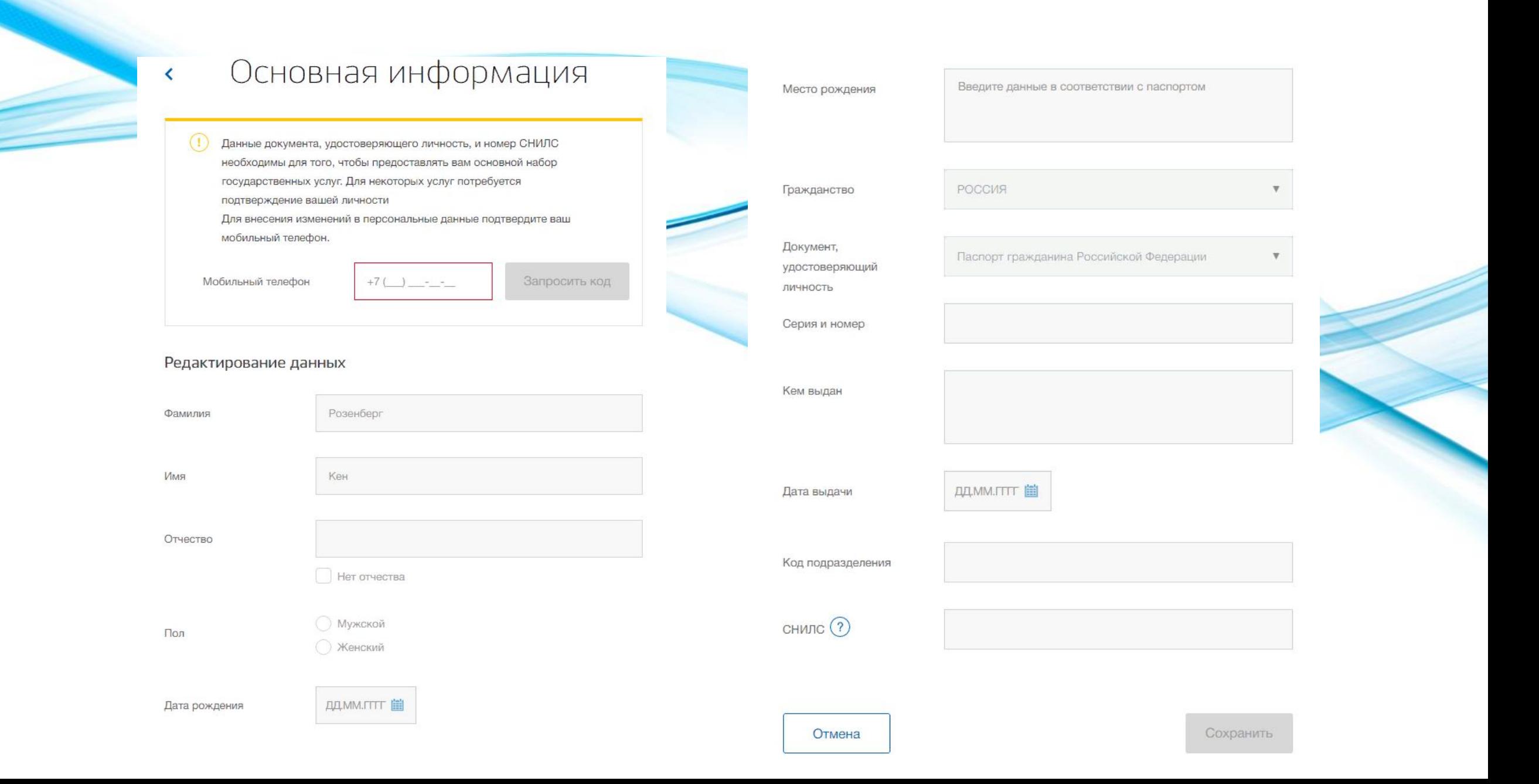

## Подтверждение учетной записи Госуслуги

С подтверждённой учётной записью вам доступны все электронные госуслуги. Через подтвержденную учетную запись можно создать учетную запись юридического лица или индивидуального предпринимателя.

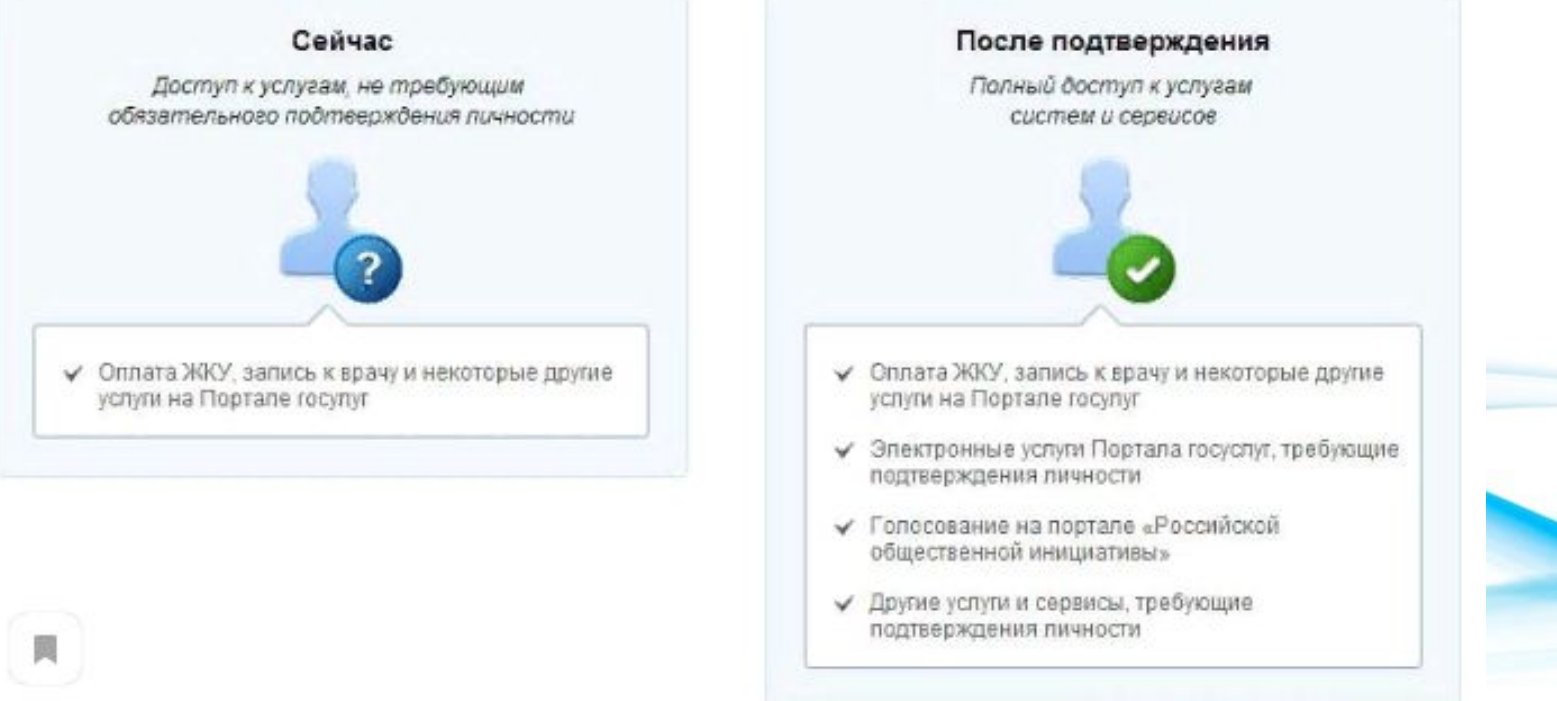

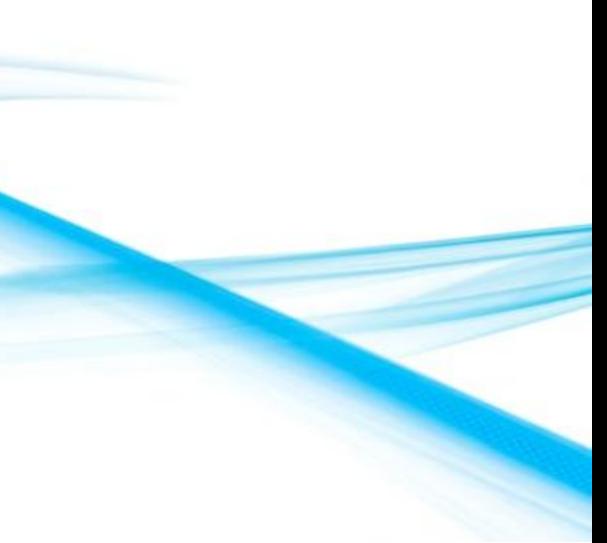

## STELLIZIS DE L

Как и где подтвердить учетную запись Госуслуги?

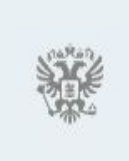

Чтобы выполнить подтверждение личности пользователя на портале Госуслуг можно воспользоваться одним из предоставленных способов. В данной инструкции мы подробно расписали процесс получения подтвержденного статуса в личном кабинете пользователя.

Всего доступно 4 метода активации аккаунта:

- посетив любой из имеющихся центров обслуживания в вашем регионе или по месту проживания;
- заказать из профиля передачу кода активации почтой России;
- выполнить активацию с помощью электронной подписи. Для этого применяют универсальную электронную карту (УЭК) или квалифицированную электронную подпись (КЭП);
- возможно использование онлайн банков для этого достаточно перейти в веб версию банкинга банков-партнеров и выполнить необходимые действия.

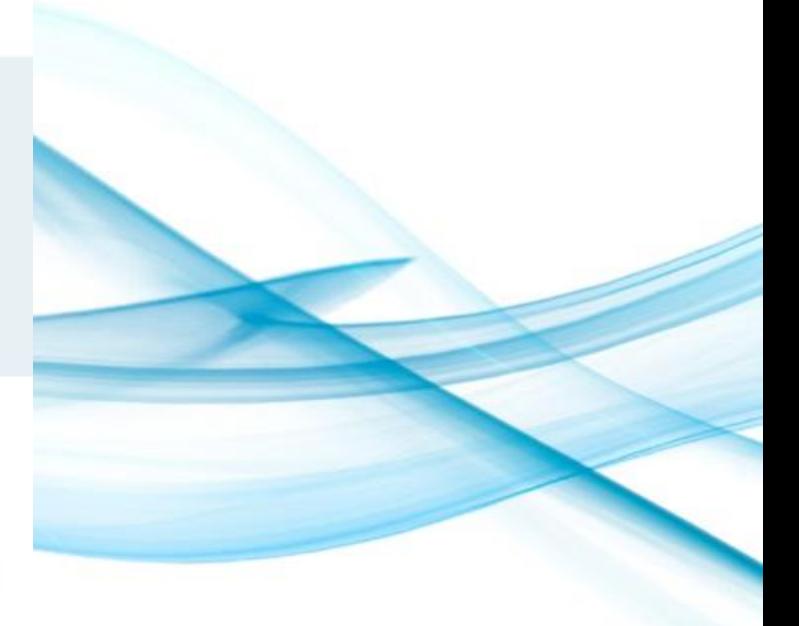

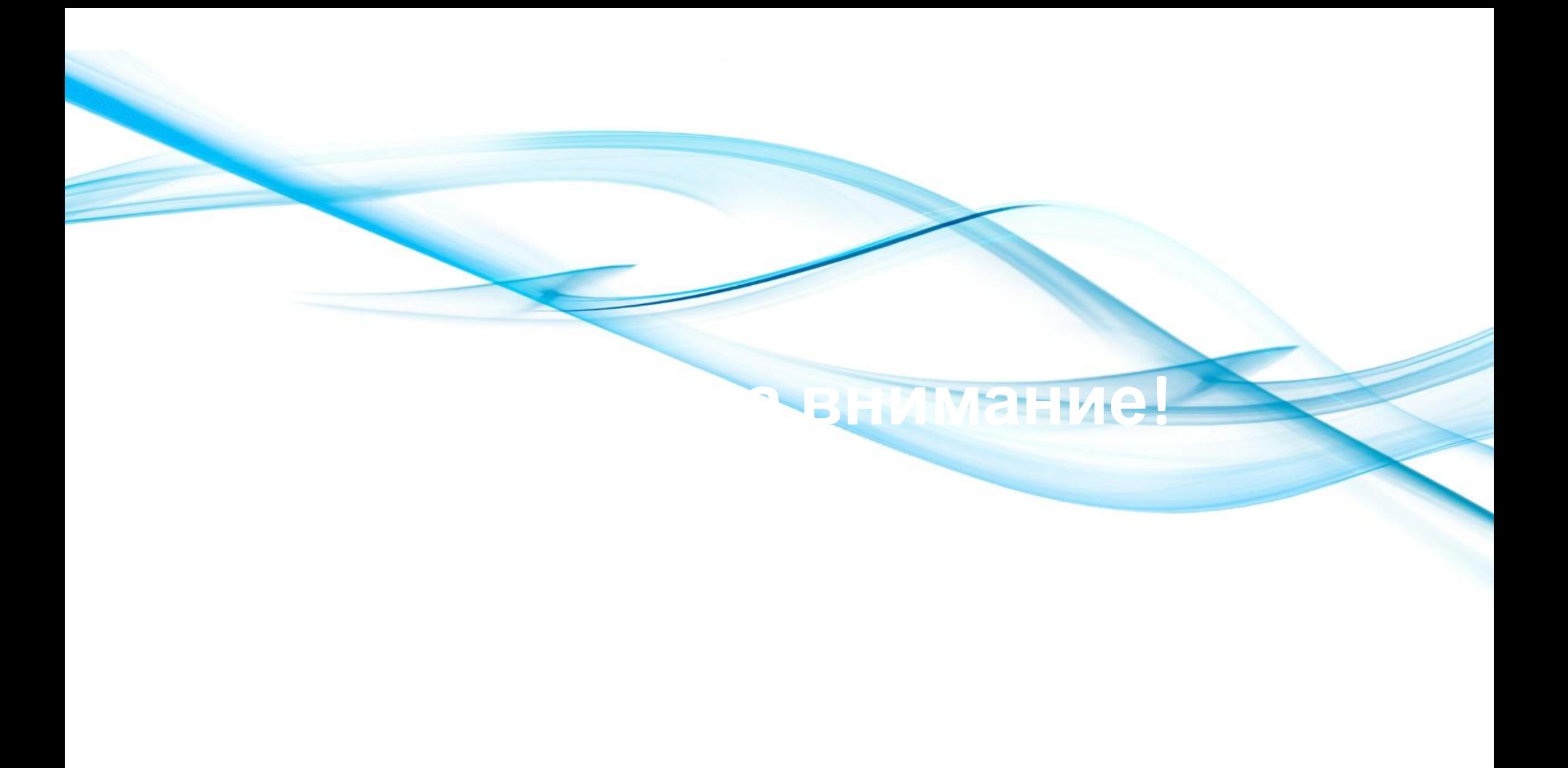